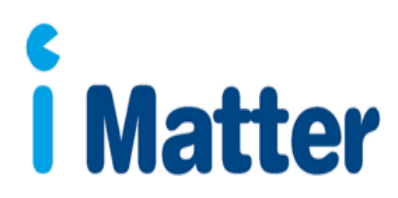

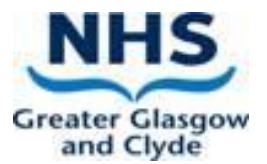

## **iMatter Sub Reporting Guide**

Managers with a sub report set up on the system will be able to access the report from the portal on their iMatter account. Log in to your account<https://nhsscotland-sep.webropol.com/Account/Login> where the portal page below will appear -

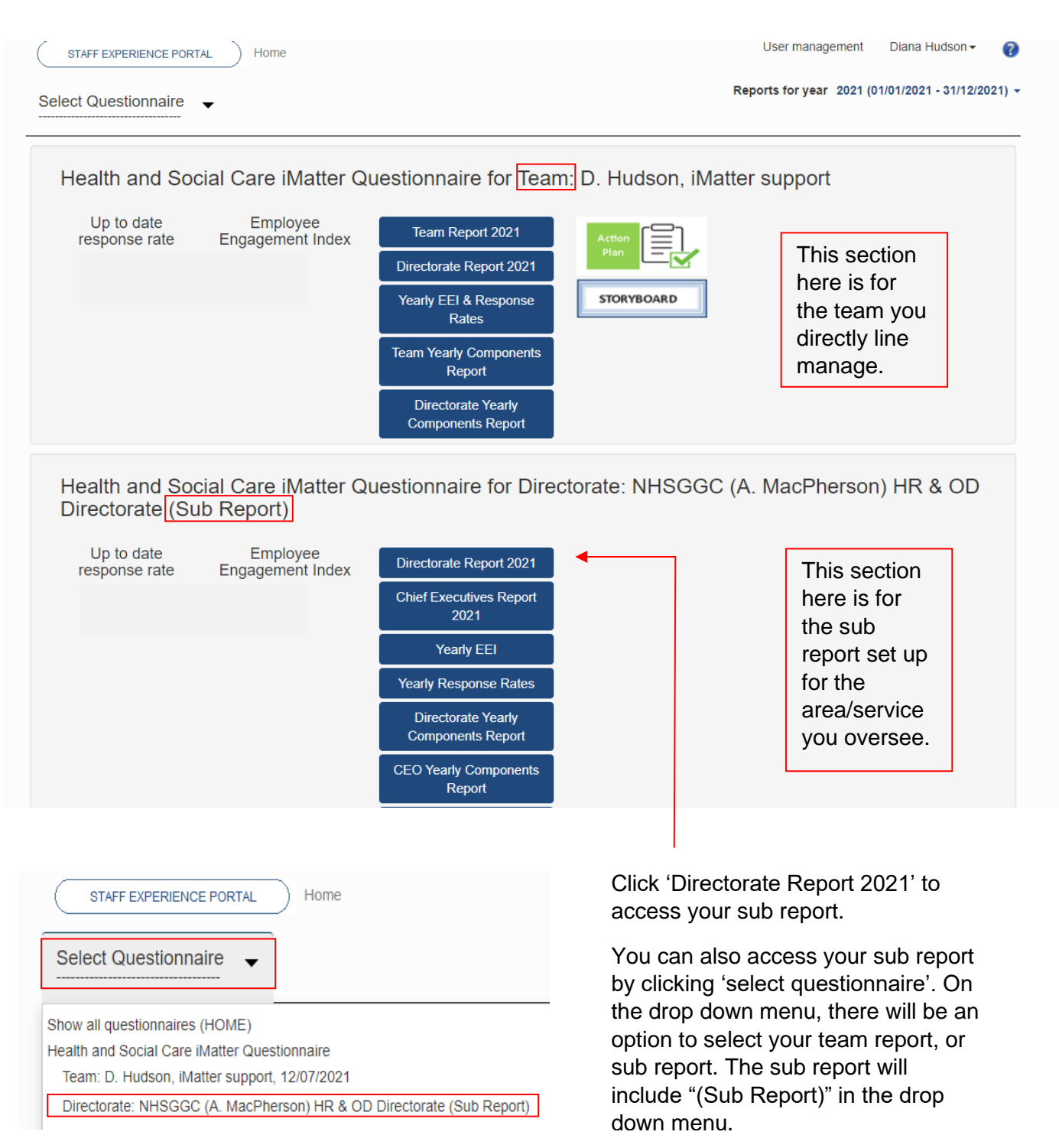

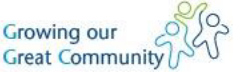

Once you have clicked in to the sub report, the sub report will appear as below, showing an aggregated report of responses of recipients within the teams that are included in your sub report -

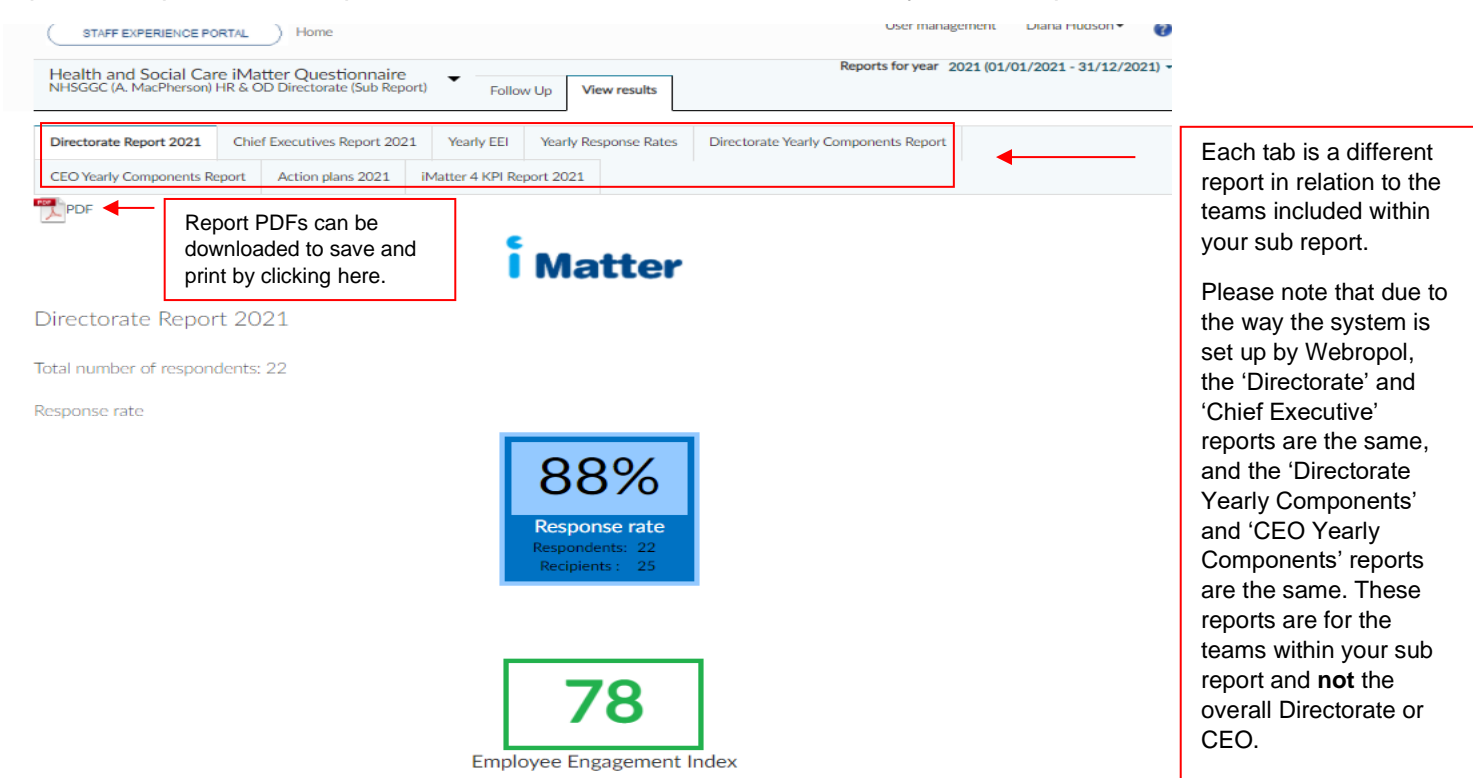

The yearly EEI report as shown below will list each team within your sub report and if the EEI has improved from the previous year. Where 'no report' is shown, this means that the team either did not exist previously, or there was no team report achieved.

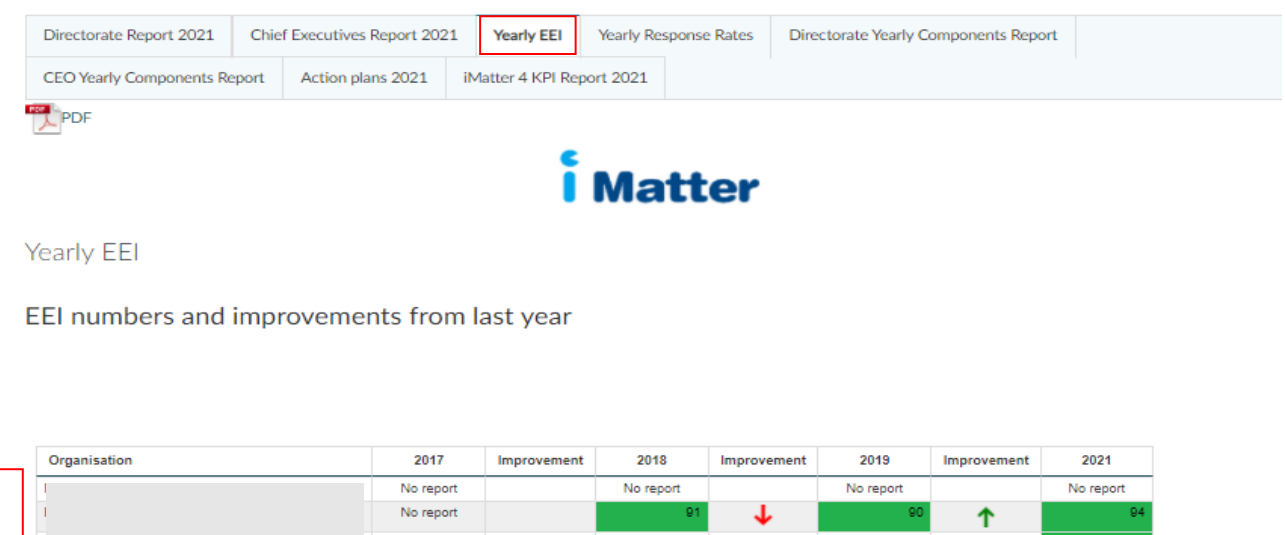

Teams within the sub report No report No report No report T J. will be listed hereT T ተ T ↑ ↑ T. ተ ተ 100 Strive & Celebrate 51 - 66 Monitor to Further Improve 34 - 50 Improve to Monitor 0 - 33 Focus to Improve **ALE INDUCCION COMP** 

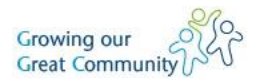

The Yearly Response Rates tab will allow you to analyse if the response rates of the teams within your sub report have improved, decreased, or stayed the same year on year.

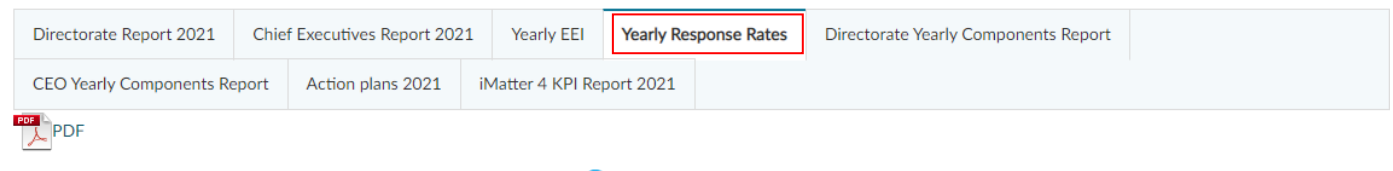

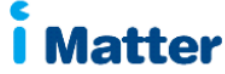

## Yearly Response Rates

NHSGGC (A. MacPherson) HR & OD Directorate Organisational Effectiveness Sub Report (Diana Hudson)

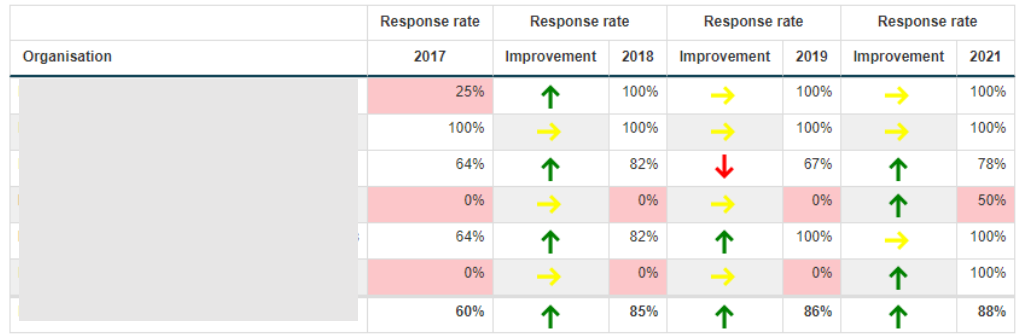

C W Webropol Oy 2015

The Yearly Components Report will show an average response score for each question in the questionnaire from 0-100 and what each score means in terms of monitoring and improving.

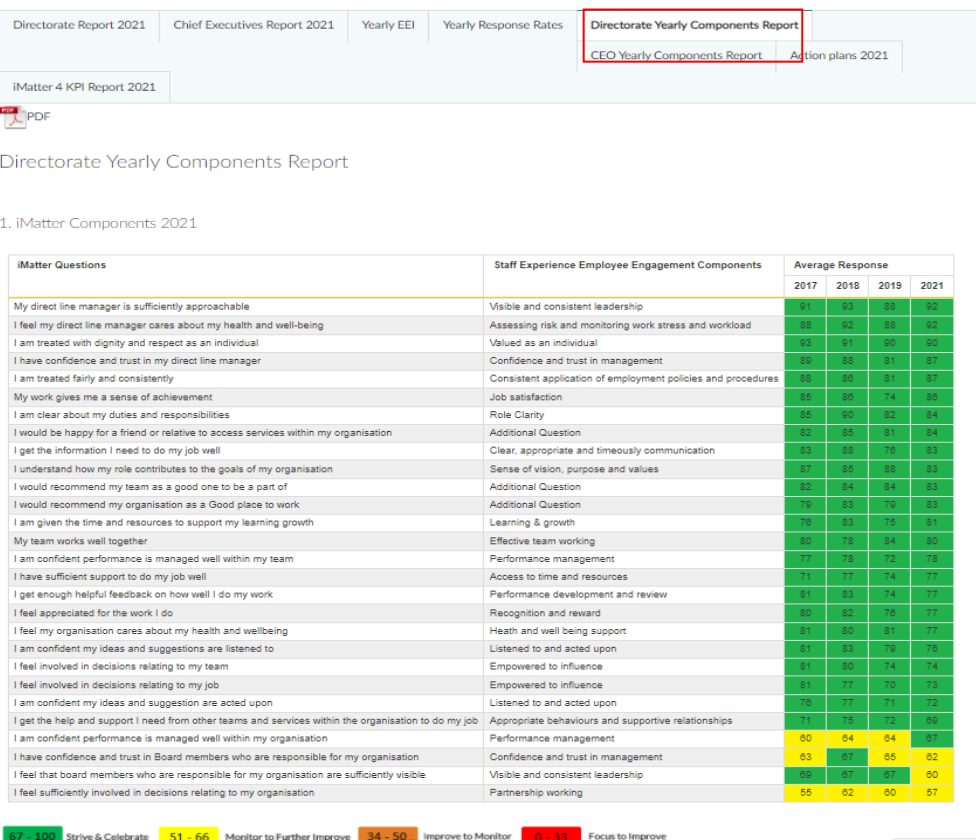

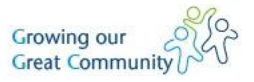

The action plan tab will show which teams within your sub report have completed their action plans within the 8 week deadline. If the action plan was completed within the 8 week deadline, it will show 100%. If the report was not complete within the 8 weeks, it will show as 0%.

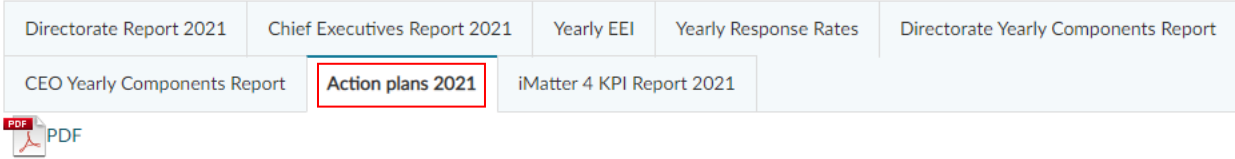

Action plans 2021

Actions plans completed within 8 weeks

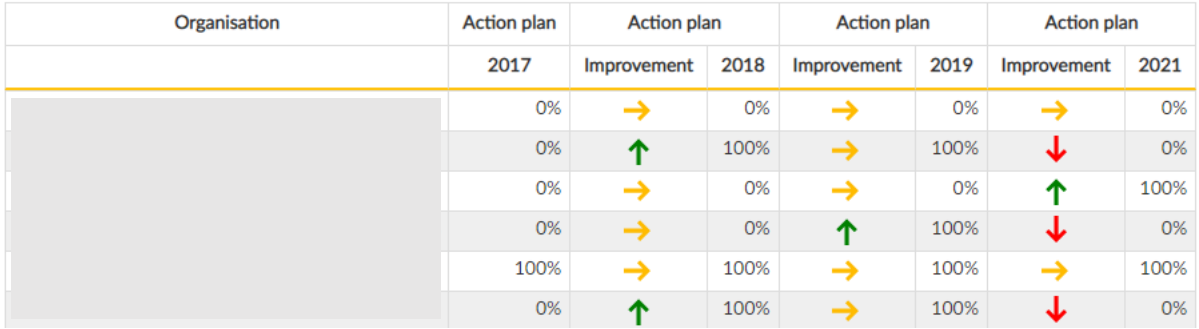

The iMatter 4 KPI Report will show the response rates, EEI score, if a team report has been generated, and if an action plan has been completed for each of the teams in your sub report. Where 'no report' is shown, the team did not achieve the required response rate in order for a team report to generate, therefore no EEI score is available.

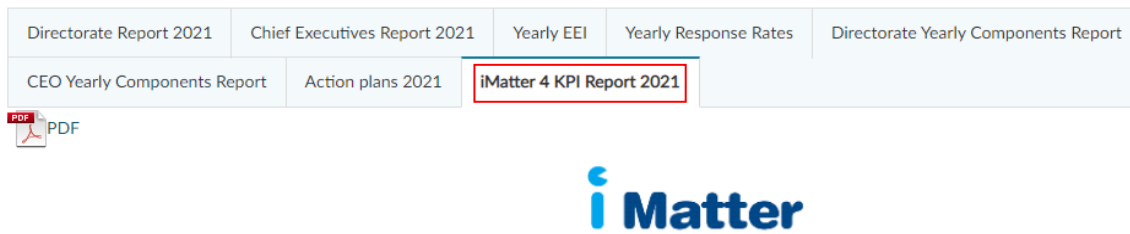

iMatter 4 KPI Report 2021

iMatter 4 KPI Report

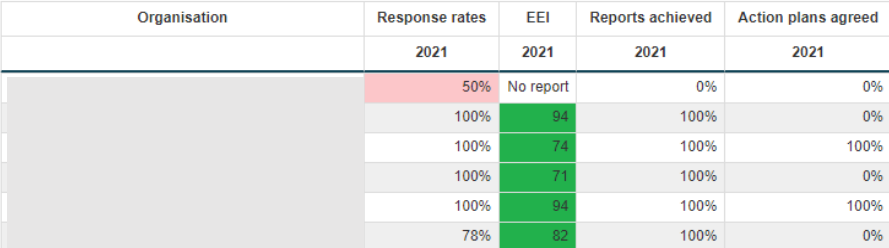

Should you have any questions about your sub report, you can contact the iMatter support mailbox [iMatter@ggc.scot.nhs.uk](mailto:iMatter@ggc.scot.nhs.uk).

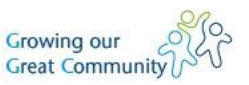